### **BAB IV HASIL DAN PEMBAHASAN**

### **1.1 Pembahasan Hasil Pengujian**

Hasil pembahsan penelitian dilakukan dengan menentukan spesifikasi perangkat lunak dan spesifikasi perangkat keras seperti berikut:

### **1.1.1 Perangkat Lunak**

- 1. *Windows* 10
- 2. *Dreamwever cc*
- 3. *MySQL versi 5.7.17*
- 4. *Framework Codeigniter*
- 5. *Astah Comunnity*
- 6. *Balsamic Mockups 3*

### **1.1.2 Perangkat Keras**

- 1. *Processor Intel Core ™* i3 (2.2 GHz, 800 MHz FSB)
- 2. *Memory* RAM 4 GB
- 3. *Harddisk 500* G
- 4. *Monitor* 14 *inchi*
- 5. *Keyboard*
- 6. *Mouse*

#### **1.2 Implementasi Program**

Implementasi program merupakan hasil pembangunan sistem atau tahap pengkodean yang disesuaikan dengan tahapan rancangan sistem, implementasi digunakan untuk mengetahui tingkat keberhasilan sistem yang telah dibangun. berikut adalah hasil implementasi program :

## **1.2.1 Implementasi Bagian Admin**

Implementasi bagian admin merapakan rancangan tampilan yang digunakan untuk memberikan gambaran sistem seperti mengelola jenis wisata hingga cetak laporan pemesanan seperti berikut:

1. Rancangan *Login*

Rancangan *login* merupakan bagian yang dapat memasukan data *username* dan *password*, jika berhasil maka akan masuk ke tampilan utama dan jika gagal muncul informasi yang dapat dilihat pada Gambar 4.1.

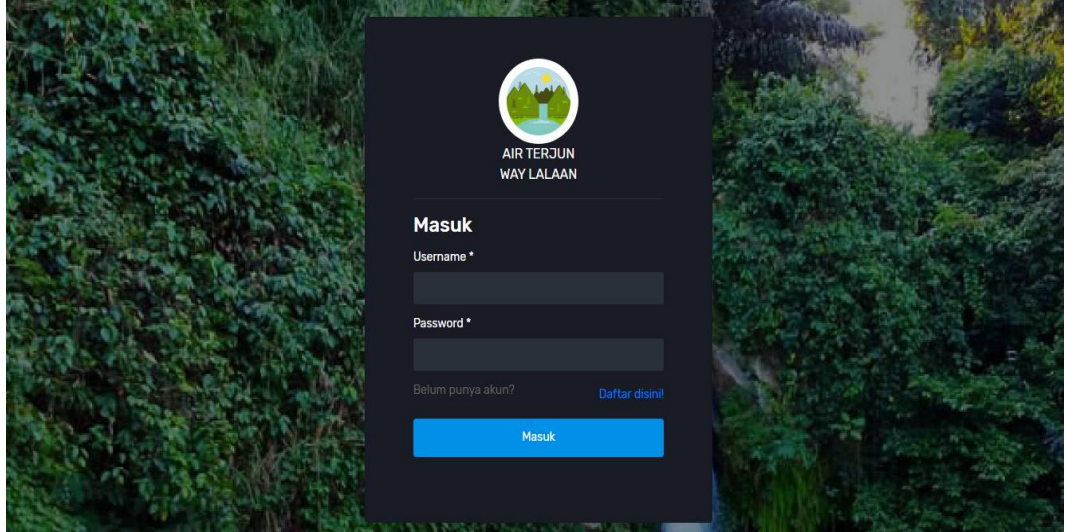

**Gambar 1.1** Rancangan *Login*

2. Rancangan Halaman Utama Admin

Rancangan halaman utama admin digunakan untuk melihat informasi dashboard dan menu yang dapat diakses, berikut dapat dilihat pada Gambar 4.2.

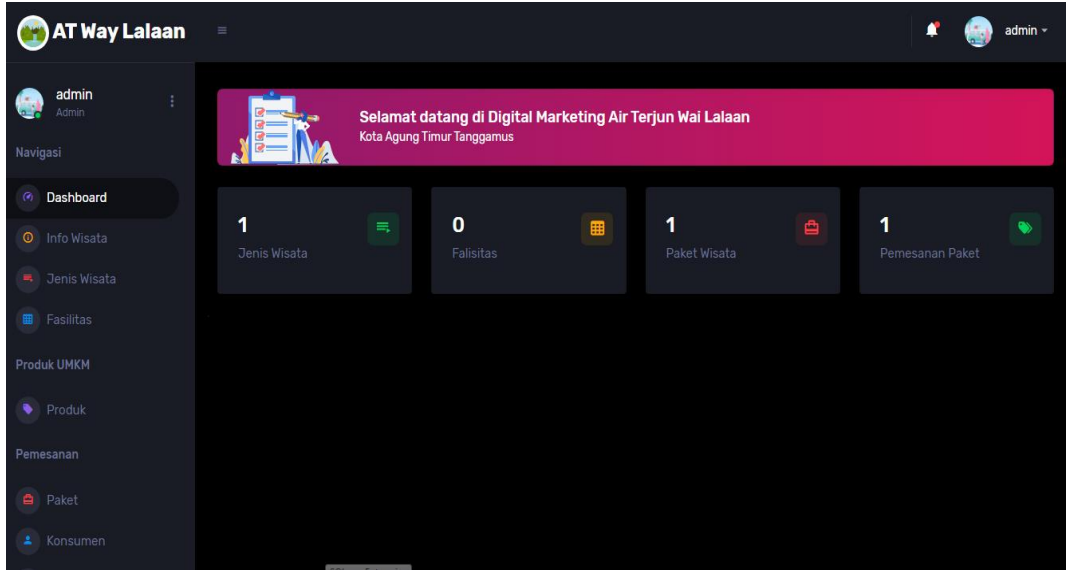

**Gambar 1.2** Rancangan Halaman Utama Admin

3. Rancangan Info Wisata

Rancangan info wisata merupakan bagian penyampaian informasi mengenai berita maupun pengumuman oleh bagian admin seperti dapat menambahkan, mengubah dan menghapus yang dilihat pada Gambar 4.3.

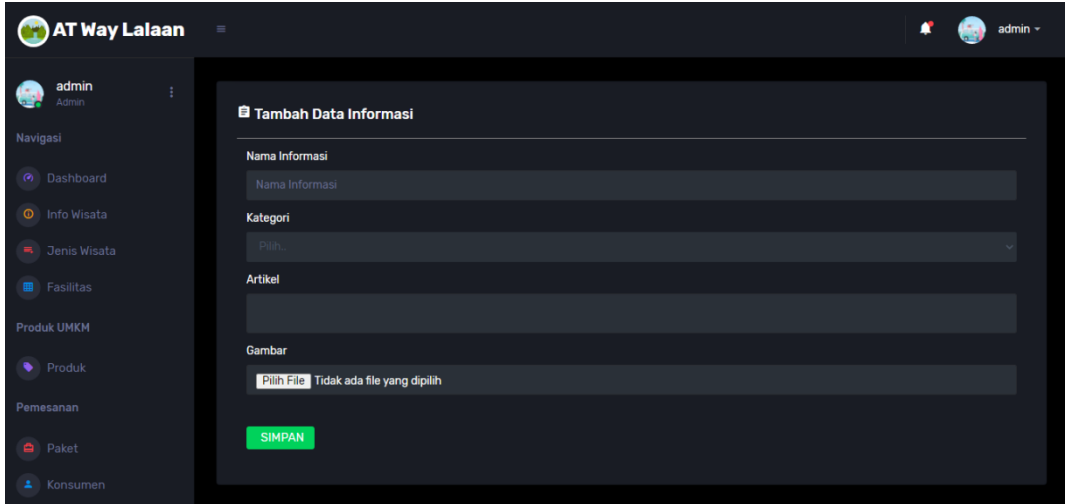

**Gambar 1.3** Rancangan Info Wisata

4. Rancangan Jenis Wisata

Rancangan jenis wisata merupakan tampilan yang digunakan untuk mengubah, menghapus, menyimpan dan menampilkan data wisata yang terdaftar yang dilihat pada Gambar 4.4.

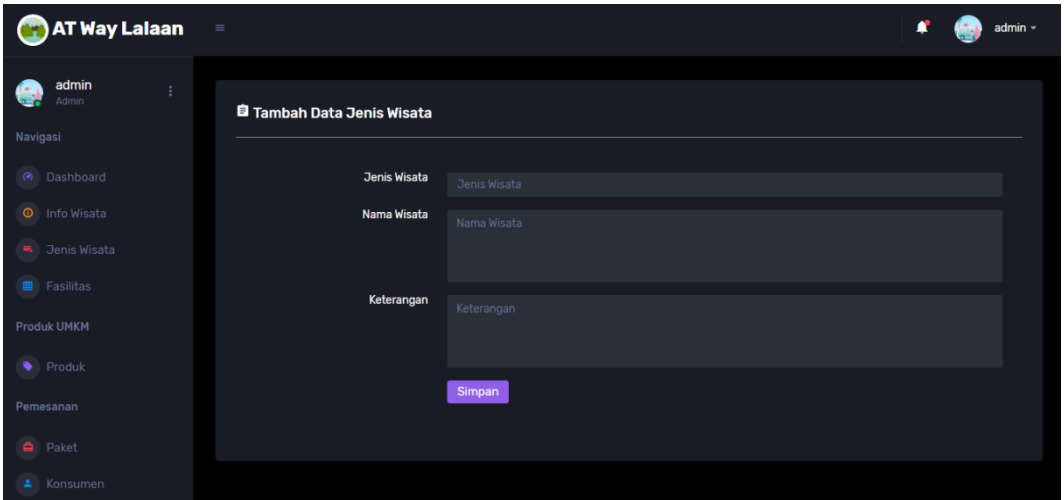

**Gambar 1.4** Rancangan Jenis Wisata

# 5. Rancangan Data Fasilitas

Rancangan data fasilitas merupakan tampilan yang digunakan untuk melihat, mengubah dan menghapus data fasilitas yang dilihat pada Gambar 4.5.

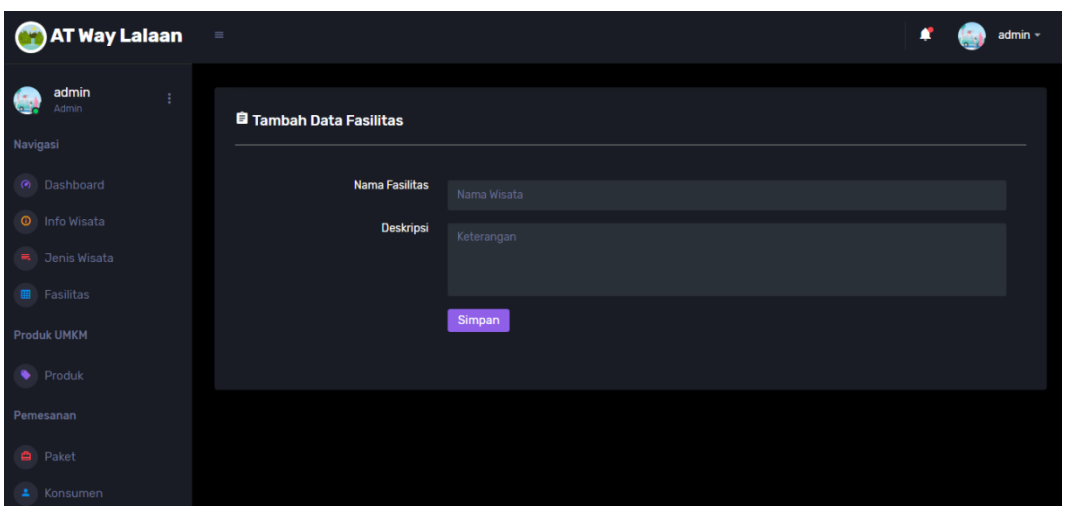

**Gambar 1.5** Rancangan Data Fasilitas

# 6. Rancangan Data Produk

Rancangan data produk merupakan tampilan yang digunakan untuk melihat, mengubah dan menghapus data produk yang dilihat pada Gambar 4.6.

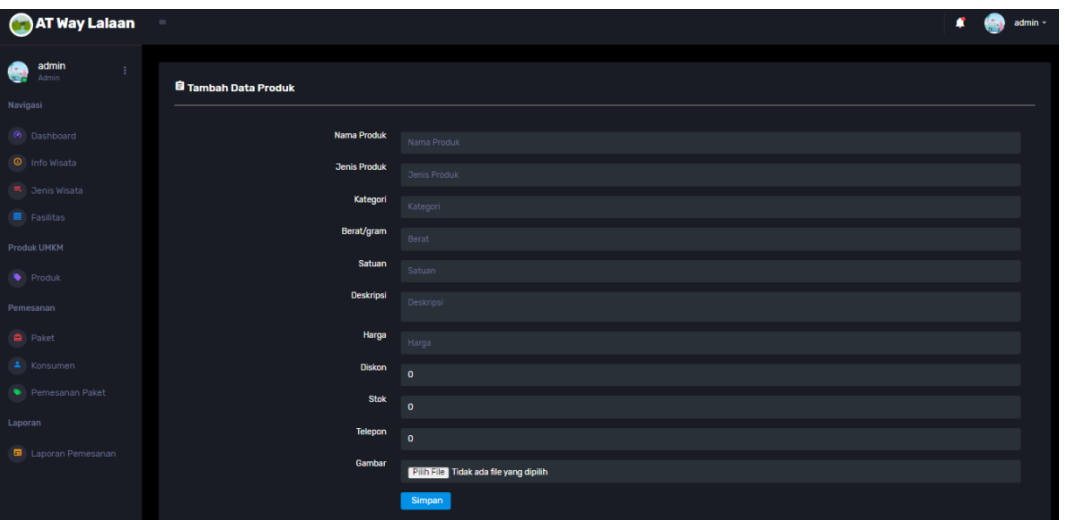

**Gambar 1.6** Rancangan Data Produk

7. Rancangan Data Paket

Rancangan data paket merupakan tampilan yang digunakan untuk melihat, mengubah dan menghapus data paket dan harga yang dilihat pada Gambar 4.7.

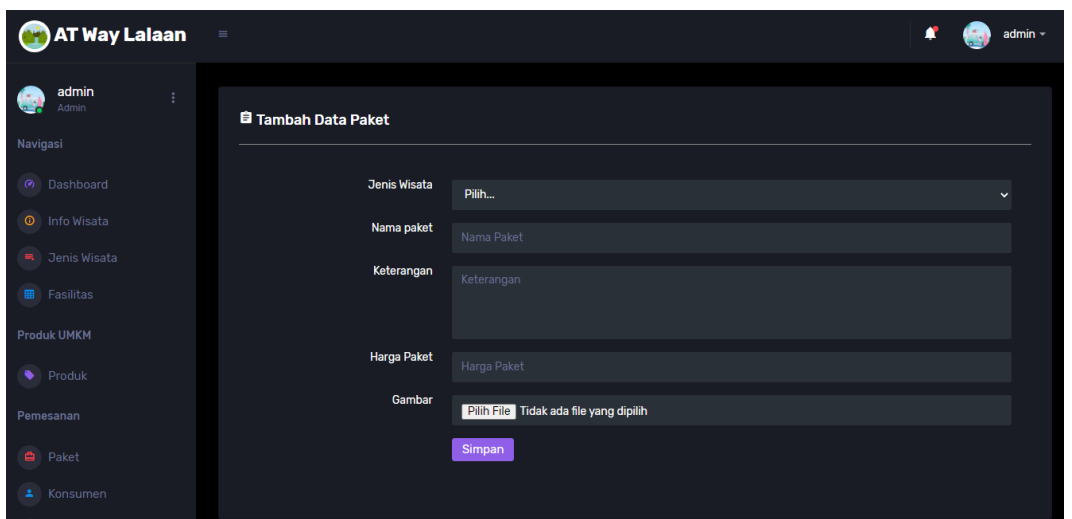

**Gambar 1.7** Rancangan Data Paket

## 8. Rancangan Data Konsumen

Rancangan data konsuemn merupakan tampilan yang digunakan untuk melihat, mengubah dan menghapus data konsumen, dilihat pada Gambar 4.8.

| <b>Control AT Way Lalaan</b> | $\equiv$             |         |        |               |           | admin $\sim$      |
|------------------------------|----------------------|---------|--------|---------------|-----------|-------------------|
| admin<br>Admin               | <b>Data Konsumen</b> |         |        |               |           |                   |
| Navigasi                     | No.                  | Nama    | Alamat | Jenis Kelamin | Telepon   | Email             |
| <b>@</b> Dashboard           | 1                    | Bambang | balam  |               | 239428349 | bambang@gmail.com |
| <b>O</b> Info Wisata         |                      |         |        |               |           |                   |
| $\overline{=}$ Jenis Wisata  |                      |         |        |               |           |                   |
| <b>B</b> Fasilitas           |                      |         |        |               |           |                   |
| <b>Produk UMKM</b>           |                      |         |        |               |           |                   |
| $\blacktriangleright$ Produk |                      |         |        |               |           |                   |
| Pemesanan                    |                      |         |        |               |           |                   |
| <b>A</b> Paket               |                      |         |        |               |           |                   |
| Konsumen                     |                      |         |        |               |           |                   |

**Gambar 1.8** Rancangan Konsumen

9. Rancangan Data Pemesanan Paket

Rancangan data pemesanan paket merupakan tampilan yang digunakan untuk mengkonfirmasi terima atau tolak pemesanan paket, dilihat pada Gambar 4.9.

| <b>OF AT Way Lalaan</b><br>$\equiv$        |                          |                      |              |          |           |            |            |            | admin -    |
|--------------------------------------------|--------------------------|----------------------|--------------|----------|-----------|------------|------------|------------|------------|
| admin<br>÷<br>Admin                        |                          | <b>Data Konsumen</b> |              |          |           |            |            |            |            |
| Navigasi                                   | No.                      | Tanggal              | Nota         | Konsumen | Telepon   | Nama Paket | Total      | Pembayaran | Konfirmasi |
| <b>@</b> Dashboard<br><b>O</b> Info Wisata | $\overline{\phantom{0}}$ | 2022-01-28           | <b>NP001</b> | Bambang  | 239428349 | asdf(3)    | Rp.300,000 | $BRI - 2$  | Proses     |
| Jenis Wisata                               |                          |                      |              |          |           |            |            |            |            |
| <b>B</b> Fasilitas                         |                          |                      |              |          |           |            |            |            |            |
| <b>Produk UMKM</b>                         |                          |                      |              |          |           |            |            |            |            |
| $\blacktriangleright$ Produk               |                          |                      |              |          |           |            |            |            |            |
| Pemesanan                                  |                          |                      |              |          |           |            |            |            |            |
| a Paket                                    |                          |                      |              |          |           |            |            |            |            |
| Konsumen                                   |                          |                      |              |          |           |            |            |            |            |

**Gambar 1.9** Rancangan Pemesanan Paket

10. Rancangan Cetak Pemesanan Paket

Rancangan cetak pemesanan paket merupakan tampilan yang digunakan untuk mencetak laporan berdasarkan priode berdasarkan bulan dan tahun, dilihat pada Gambar 4.10.

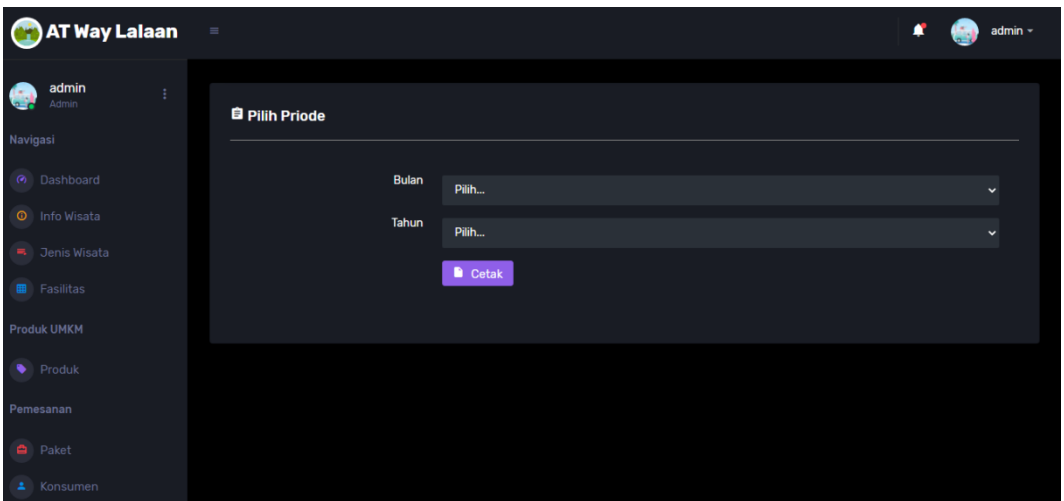

**Gambar 1.10** Rancangan Cetak Pemesanan Paket

# **1.2.2 Implementasi Bagian Pengujung**

Implementasi bagian pengunjung merupakan rancangan tampilan yang digunakan untuk memberikan gambaran sistem seperti mengelola melakukan registrasi, melihat data wisata dan memesan paket wisata seperti berikut:

1. Rancangan Registrasi

Implementasi Registrasi merupakan tampilan yang digunakan untuk melakukan pendaftaran sebelum dapat memasuk ke bagian utama dengan memasukan identitas diri seperti pada Gambar 4.11.

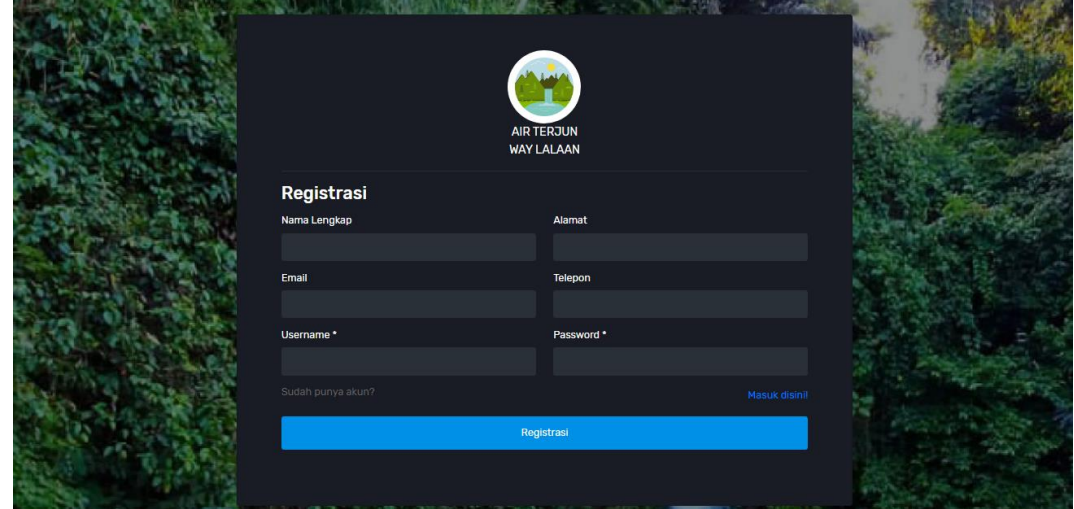

**Gambar 1.11** Rancangan registrasi

# 2. Rancangan *Login*

Rancangan *login* merupakan bagian yang dapat memasukan data *username* dan *password*, jika berhasil maka akan masuk ke tampilan utama dan jika gagal muncul informasi yang dapat dilihat pada Gambar 4.12.

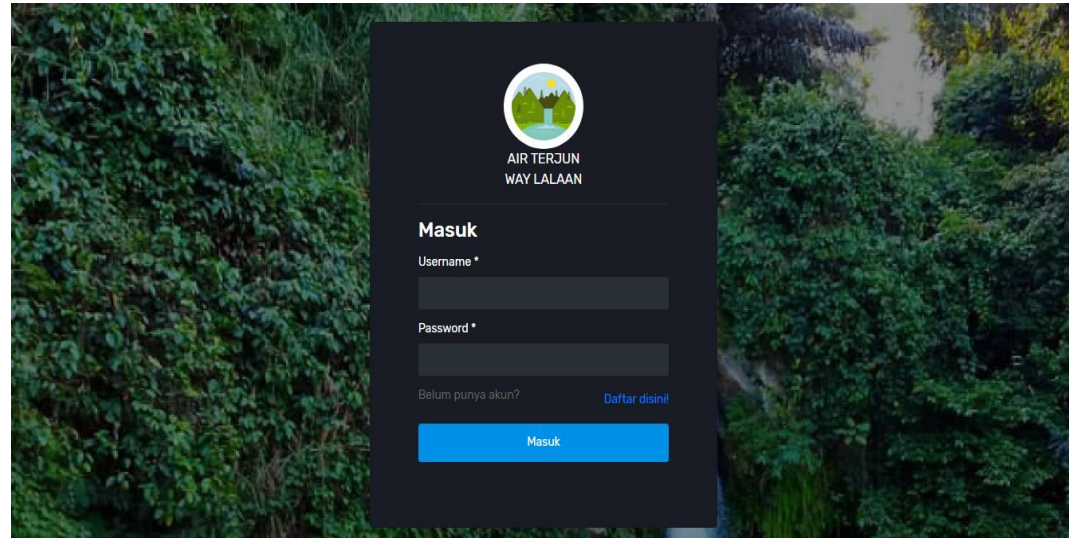

**Gambar 1.12** Rancangan *Login*

3. Rancangan Halaman Utama Pengunjung

Implementasi utama pengunjung merupakan tampilan yang digunakan untuk menampilkan informasi wisata dan pemesanan yang dilihat pada Gambar 4.13.

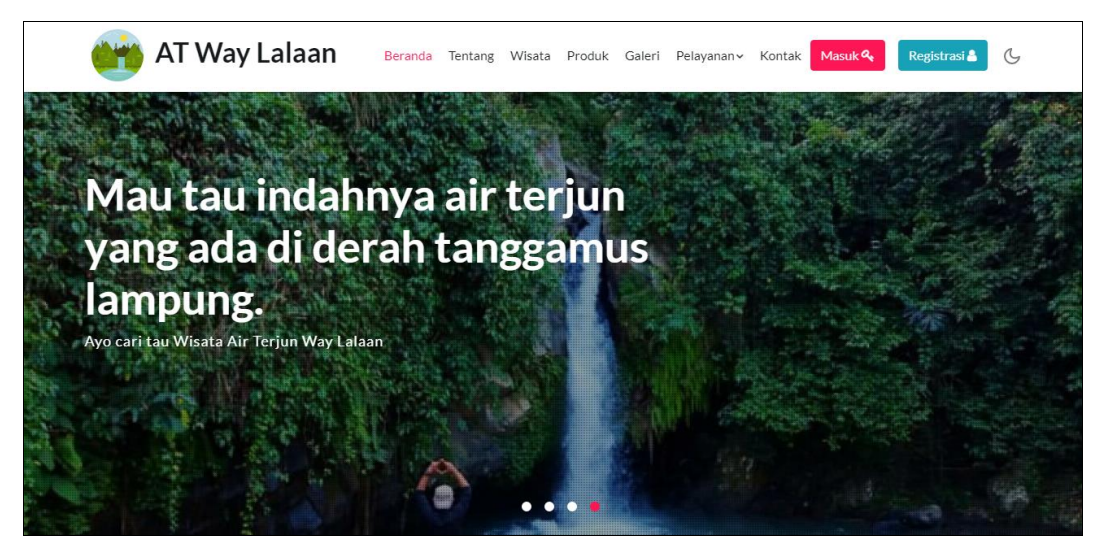

**Gambar 1.13** Rancangan Halaman Utama Pengunjung

4. Rancangan Info Wisata

Rancangan info wisata dalam berita atau pengumuman merupakan tampilan yang digunakan untuk melihat info mengenai wisata secara mudah yang dilihat pada Gambar 4.14.

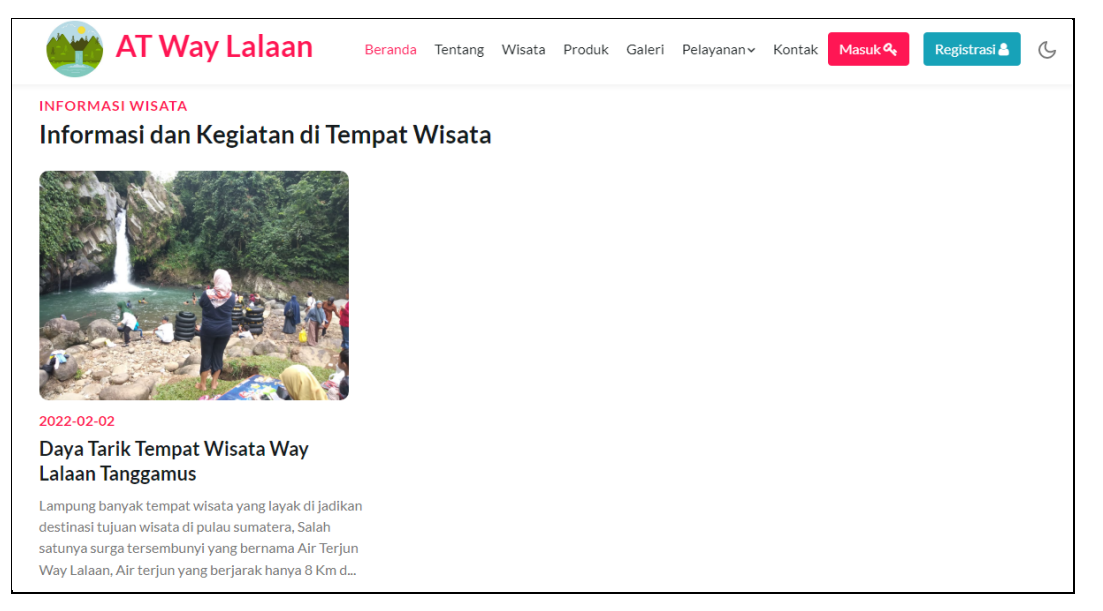

**Gambar 1.14** Rancangan Info Wisata

5. Rancangan Paket Wisata

Rancangan data wisata merupakan tampilan yang digunakan untuk melihat informasi paket wisata yang dilihat pada Gambar 4.15.

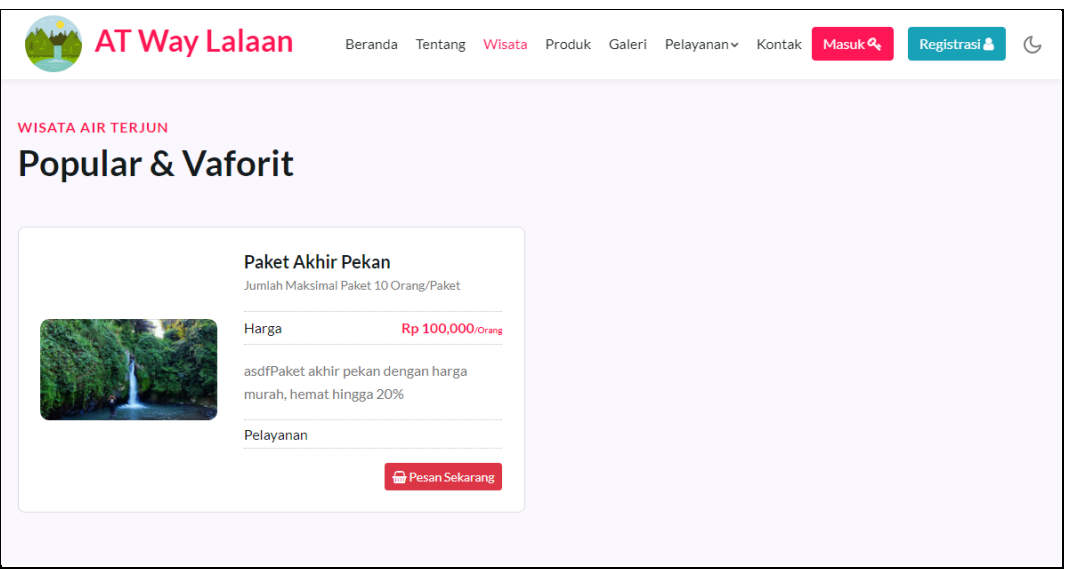

**Gambar 1.15** Rancangan Paket Wisata

6. Rancangan Fasilitas

Rancangan fasilitas merupakan tampilan yang digunakan untuk melihat pelayanan dari fasilitas yang tersedia agar dapat terhubung ke bagian terkait fasilitas yang dilihat pada Gambar 4.16.

 $\overline{ }$ 

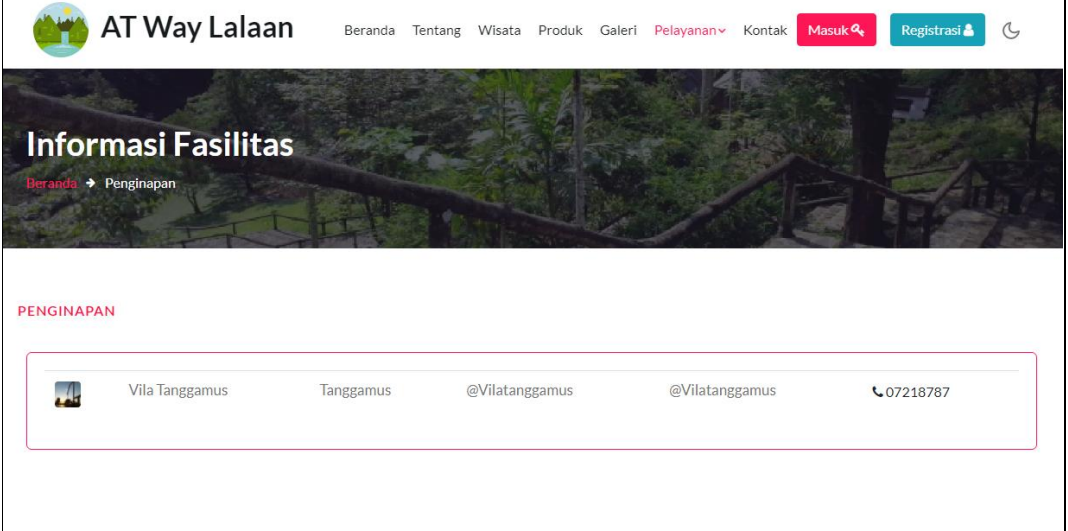

# **Gambar 1.16** Rancangan Fasilitas

7. Rancangan Melakukan Booking Paket

Rancangan booking paket merupakan tampilan yang digunakan untuk memesanan paket wisata seperti tiket masuk maupun fasilitas lainnya yang dapat dilihat pada Gambar 4.17.

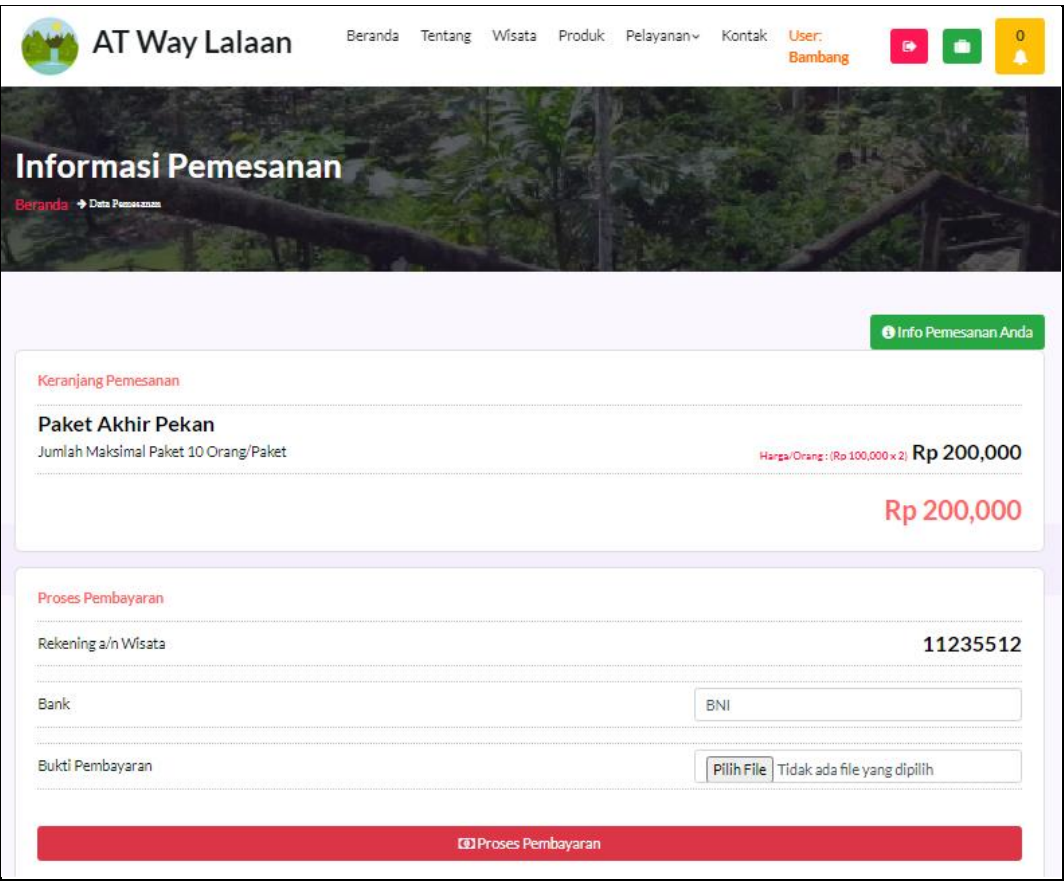

**Gambar 1.17** Rancangan Melakukan Booking Paket

8. Rancangan Hasil Booking Paket

Rancangan hasil booking paket merupakan tampilan yang digunakan untuk melihat hasil paket yang dipesan dapat dilihat pada Gambar 4.18.

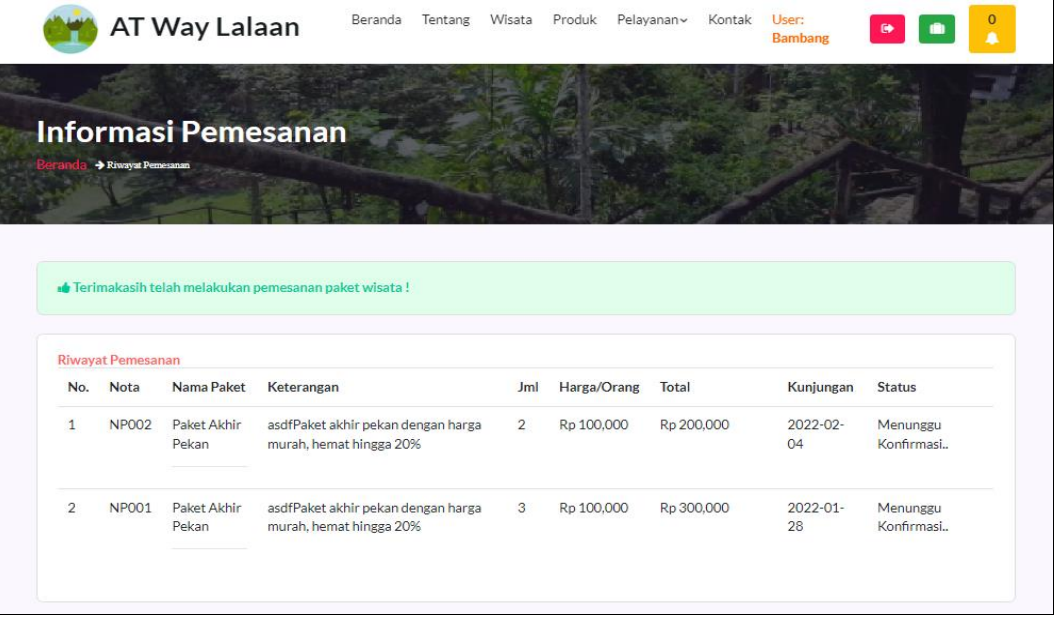

**Gambar 1.18** Rancangan Hasil Booking Paket

9. Rancangan Lihat Produk UMKM

Rancangan lihat produk UMKM merupakan tampilan yang digunakan untuk melihat produk hasil olahan umkm diwilayah pariwisata yang dapat dilihat pada Gambar 4.19.

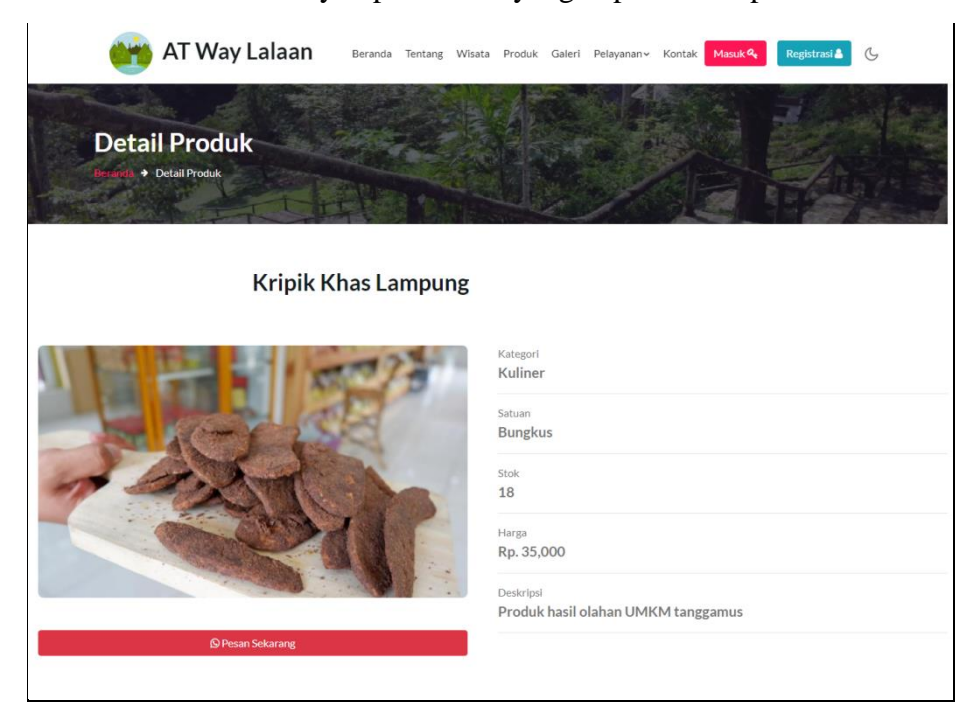

**Gambar 1.19** Rancangan Lihat Produk UMKM

### **1.3 Pengujian Sistem**

Kelayakan sistem dilakukan setelah penulisan kode program. Kelayakan sistem dilakukan untuk memeriksa dan memastikan bahwa komponen-komponen telah berfungsi sesuai dengan yang diharapkan. Pengujian perlu dilakukan untuk mencari kesalahankesalahan atau kelemahan-kelemahan yang mungkin masih terjadi. Pengujian program dilakukan secara menyeluruh, pada pengujian program masing-masing program yang telah berjalan dengan benar dan baik bukan berarti program tersebut juga akan dapat berjalan dengan program lainnya dalam sistem dengan baik. Kumpulan dari semua program yang telah diintegrasikan perlu ditest kembali untuk melihat apakah suatu program dapat menerima input data dengan baik, dapat memprosesnya dengan baik dan dapat memberikan output kepada program yang lainnya. Secara spesifik ada beberapa kegiatan terhadap pengujian antara lain yaitu yaitu pengujian *black box testing.*

## **1.3.1 Hasil Pengujian** *Black Box Testing*

Hasil pengujian yang dilakukan oleh penulis menggunakan metode pengujian *blackbox* (*black box testing*) yang berfokus pada sisi fungsionalitas, khususnya pada *input* dan *output* aplikasi (apakah sudah sesuai dengan apa yang diharapkan atau belum). dengan total penguji 5 responden kemudian dihitung total skor diperoleh pada Tabel 4.1.

| Pengujian Bagian Admin                                     |                                                                                      |                                                                                                    |                 |                |             |
|------------------------------------------------------------|--------------------------------------------------------------------------------------|----------------------------------------------------------------------------------------------------|-----------------|----------------|-------------|
| <b>Diharapkan</b><br>Data <i>Input</i> -an                 |                                                                                      | <b>Respon</b>                                                                                                    | <b>Diterima</b> | <b>Ditolak</b> | <b>Skor</b> |
| &<br><i>Username</i><br>password<br>terdaftar              | Dapat masuk ke<br>form<br>menu<br>untuk<br>utama<br>pengguna<br>$\sqrt{2}$<br>admin. | Tombol Login<br>dapat<br>berfungsi<br>sesuai<br>yang<br>diharapkan                                                                                                    | 5               | $\theta$       | 5           |
| <i><b>Username</b></i><br>&<br>password Tidak<br>Terdaftar | Tidak<br>dapat<br>akses<br>login,<br>gagal dan keluar<br>pesan<br>peringatan.        | User tidak bisa<br>login<br>dan<br>program<br>menampilkan<br>pesan "Gagal<br>login:cek<br>username dan<br>password<br>anda!"                                                                | 5               | $\overline{0}$ | 5           |
| Mengelola data<br>info wisata                              | Dapat<br>menambahkan,<br>mengubah,<br>menghapus dan<br>menampilkan<br>data           | Jika data di isi<br>dengan<br>benar<br>maka<br>dapat<br>tersimpan<br>di<br>database, jika<br>data<br>di<br>isi<br>terdapat<br>kosong<br>maka<br>muncul<br>"Isi<br>informasi<br>bidang ini"  | 5               | $\overline{0}$ | 5           |
| Mengelola data<br>jenis wisata                             | Dapat<br>menambahkan,<br>mengubah,<br>menghapus dan<br>menampilkan<br>data           | Jika data di isi<br>dengan<br>benar<br>maka<br>dapat<br>tersimpan<br>di<br>database,<br>jika<br>data<br>di<br>isi<br>terdapat<br>kosong<br>maka<br>muncul<br>informasi "Isi<br>5bidang ini" | 5               | $\overline{0}$ | 5           |
| Mengelola data<br>fasiltas                                 | Dapat<br>menambahkan,<br>mengubah,<br>menghapus dan<br>menampilkan<br>data           | Jika data di isi<br>dengan<br>benar<br>maka<br>dapat<br>tersimpan<br>di<br>database, jika<br>data<br>di<br>isi<br>terdapat<br>kosong<br>maka<br>muncul                                      | 5               | $\overline{0}$ | 5           |

**Tabel 1.1** Hasil *Black Box Testing*

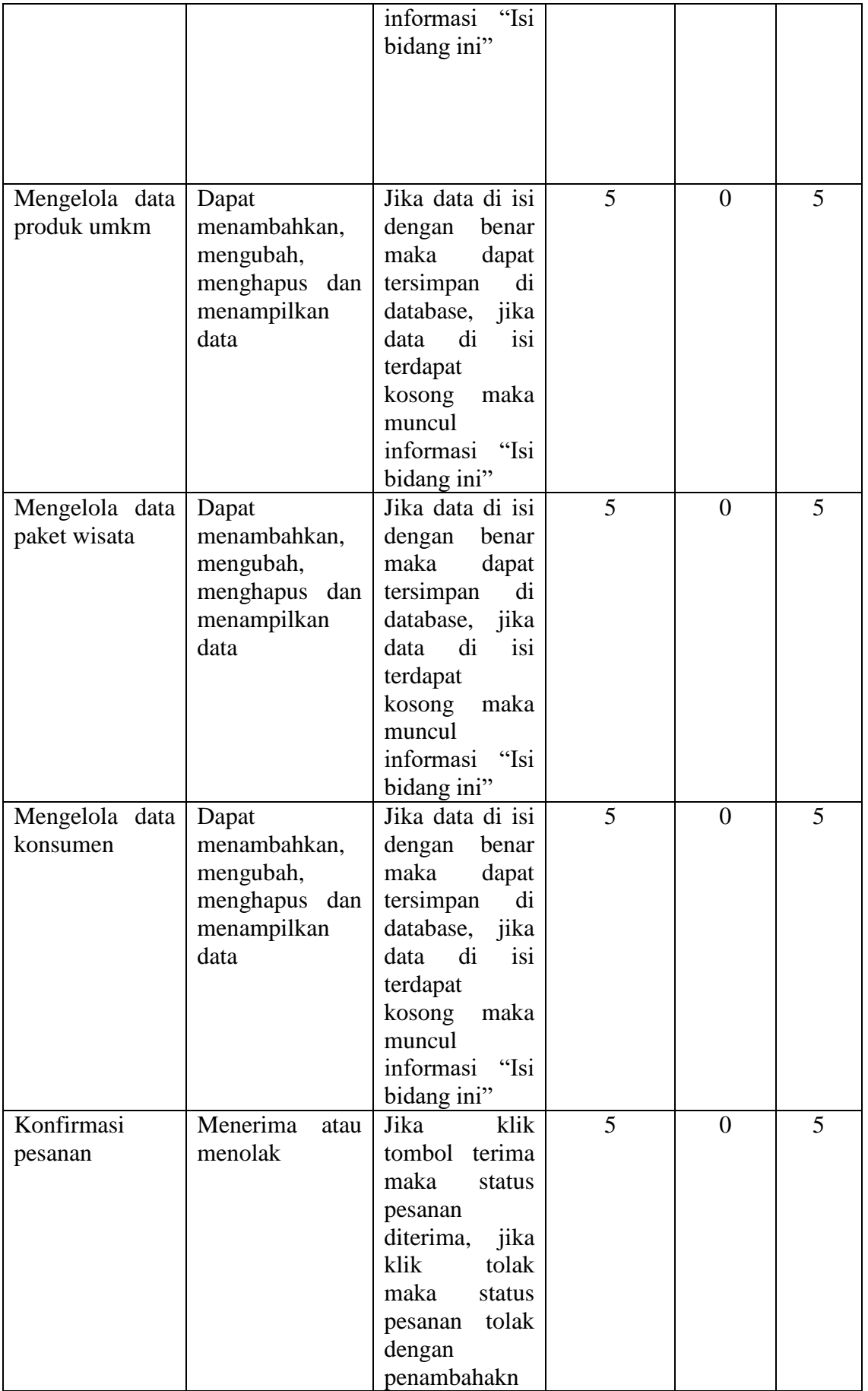

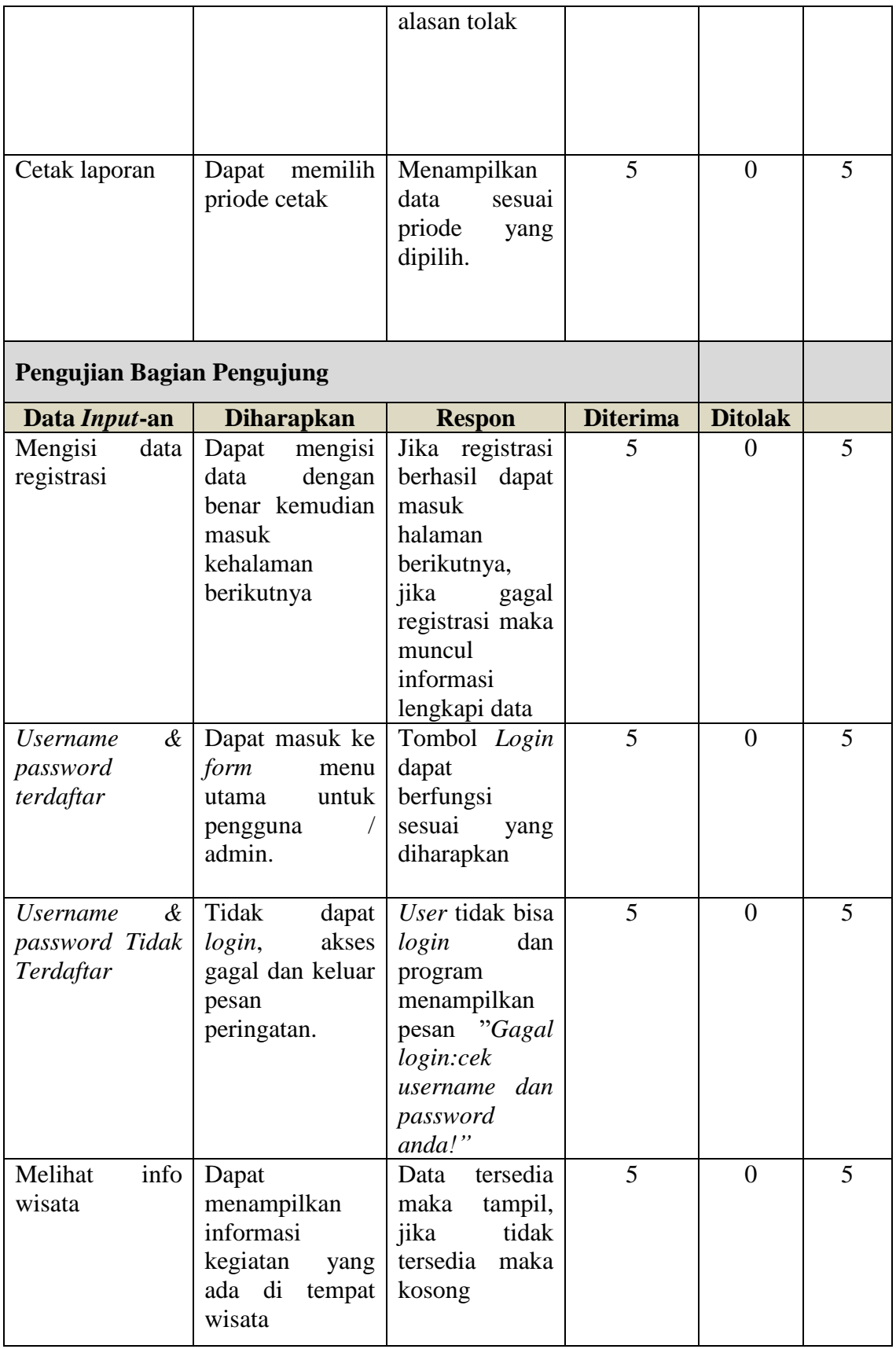

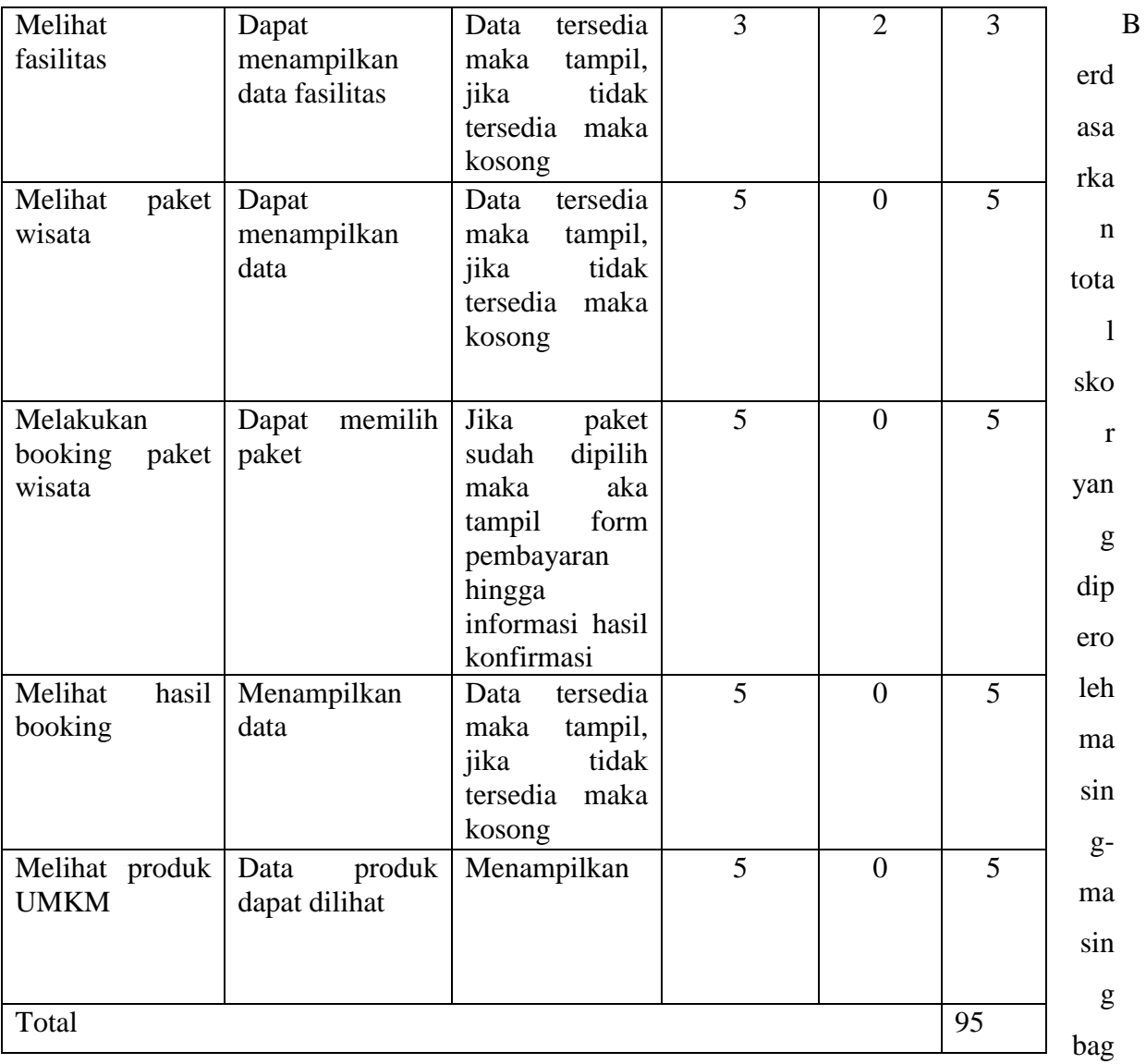

ian dan dijumlahkan selanjutnya dapat dihitung dengan konsep skala *likert* yaitu:

Kualifikasi Pesentase  $=$  $\frac{95}{95}$  x 100%

Kualifikasi Pesentase = 97,89%

Berdasarkan hasil pengujian *Black Box Testing* menghasilkan persentase dengan hasil diperoleh maka dapat disimpulkan berdasarkan kriteria persentase hasil uji berikut:

**Tabel 1.2** Kriteria Presentasi Hasil Uji

| <b>Jumlah Skor</b> $(\% )$ | Kriteria      |
|----------------------------|---------------|
| $0-49$                     | Gagal         |
| 50-100                     | <b>Sukses</b> |

Sumber: (Sugiyono, 2018)

Setelah melihat berdasarkan kriteria presentasi hasil uji secara keseluruhan pengujian terhadap aspek *Black Box Testing* dapat disimpulkan bahwa responden menilai sistem yang dibangun telah "Sukses".